## 5 ロイロノートを使う

① ロイロノートの起動(下の赤丸をクリック)

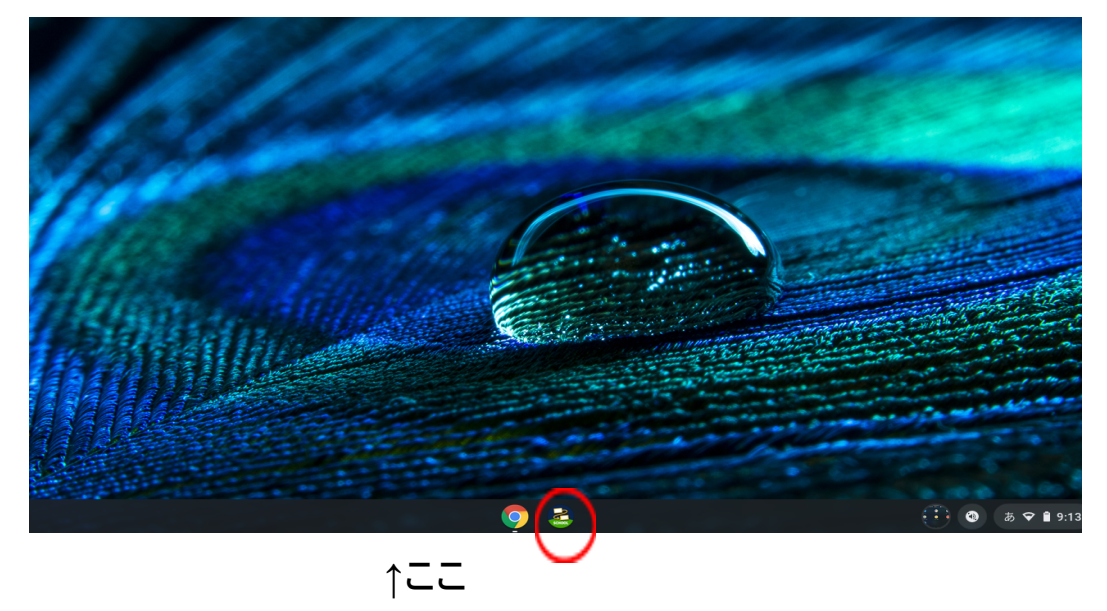

② ロイロノートで授業を選択(過去に利用したものでも構いません)して開始する。